## **Git Workshop**

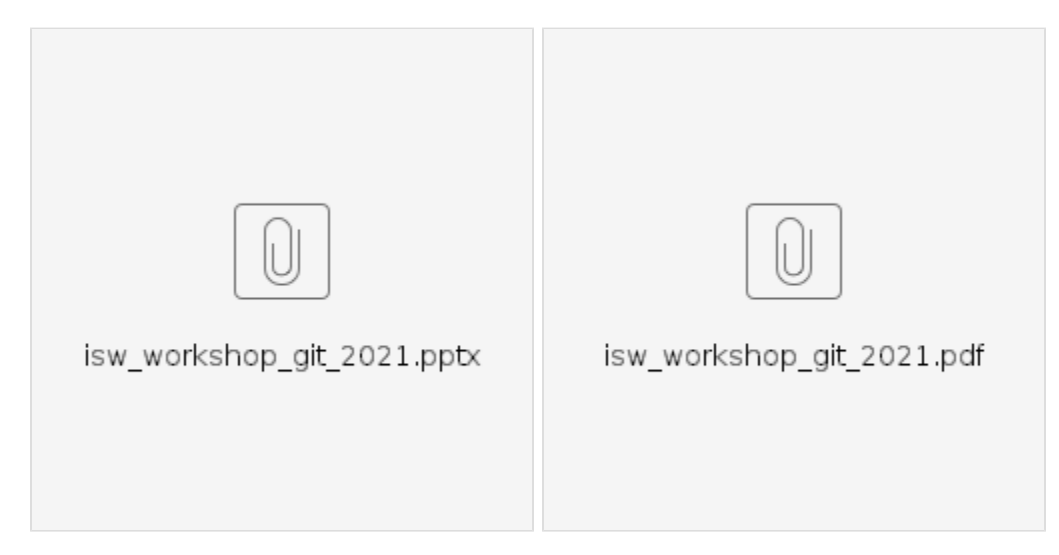

## Inloggen op GitHub

GitHub laat sinds 2020 niet meer toe om gewoon uw wachtwoord te gebruiken om te authenticaten. **Je moet hiervoor dus een Access Token aanmaken .** Je doet dit via [https://github.com/settings/tokens.](https://github.com/settings/tokens)

Settings / Developer settings

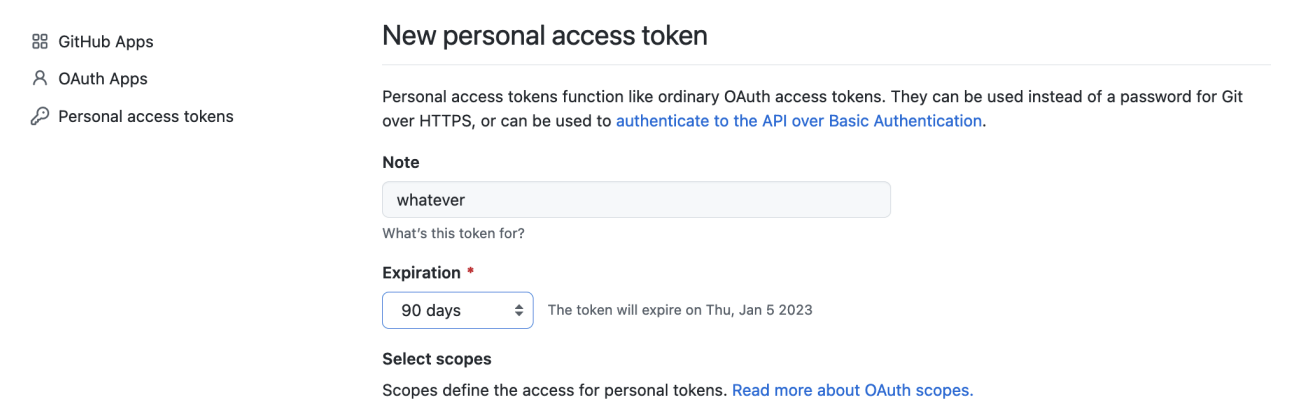

**De token wordt dan uw wachtwoord en kan je niet opnieuw opvragen!** Token kwijt? Dan moet je een nieuwe aanmaken.

## **Op de terminal:**

Simpel, typ gewoon: git config credential.helper store